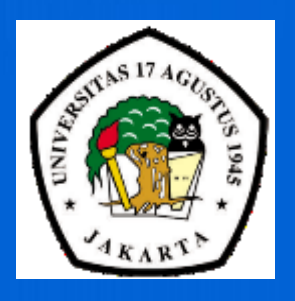

# JURNAL KAJIAN TEKNIK ELEKTRO

#### **MINIATURISASI ANTENA MIKROSTRIP DENGAN DESAIN FRAKTAL UNTUK APLIKASI GLOBAL POSITIONING SYSTEM**

(Syah Alam, Erwin Surya)

**PEMANFAATAN MATLAB VERSI 6.0 UNTUK SIMULASI PEMBANGKIT NADA DTMF (DUAL TONE MULTI FREQUENCY)**

(Leni Devera Asrar)

**PENGENALAN SURAT TANDA NOMOR KENDARAAN BERBASIS NEAR FIELD COMMUNICATION (NFC) DENGAN APLIKASI ANDROID**

(Athoillah Ahmad , Kukuh Aris Santoso )

**RANCANG BANGUN SISTEMKONTROL DAN MONITORING KELEMBABAN DAN TEMPERATURERUANGAN PADA BUDIDAYA JAMUR TIRAM BERBASIS INTERNET OF THINGS**

(Prasetyo Diyan Rebiyanto , Ahmad Rofii )

**RANCANG BANGUN SISTEM PROTEKSI KEBAKARAN PADA MINI SMART KITCHE BERBASIS ARDUINO**

(Tomy Kurniawan , Rajes Khana )

**STUDI PEMANFAATAN PEMBANGKIT LISTRIK TENAGA SURYA INTERKONEKSI DENGAN SUMBER LISTRIK UTAMA PADA GEDUNG DIREKTORAT JENDERAL KETENAGALISTRIKAN JAKARTA**

(Nico Ronaldy Hutajulu , Setia Gunawan )

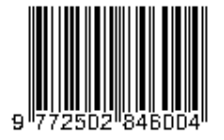

#### **Universitas 17 Agustus 1945 Jakarta**

## JURNAL KAJIAN TEKNIK ELEKTRO

**Vol.2 No.2 E - ISSN 2502-6484**

### **Susunan Team Redaksi Jurnal Kajian Teknik Elektro**

**Pemimpin redaksi** 

Setia Gunawan

#### **Dewan Redaksi**

Syah Alam Ikhwanul Kholis Ahmad Rofii Rajesh Khana

#### **Redaksi Pelaksana**

Kukuh Aris Santoso

#### **English Editor**

English Center UTA`45 Jakarta

#### **Staf Sekretariat**

Dani Suyatno

#### **Alamat Redaksi**

Program Studi Teknik Elektro Universitas 17 Agustus 1945 Jakarta Jl.Sunter Permai Raya, Jakarta Utara, 14350, Indonesia Telp: 021-647156666-64717302, Fax:021-64717301

# JURNAL KAJIAN TEKNIK ELEKTRO

**Vol.2 No.2 E - ISSN 2502-6484**

### **DAFTAR ISI**

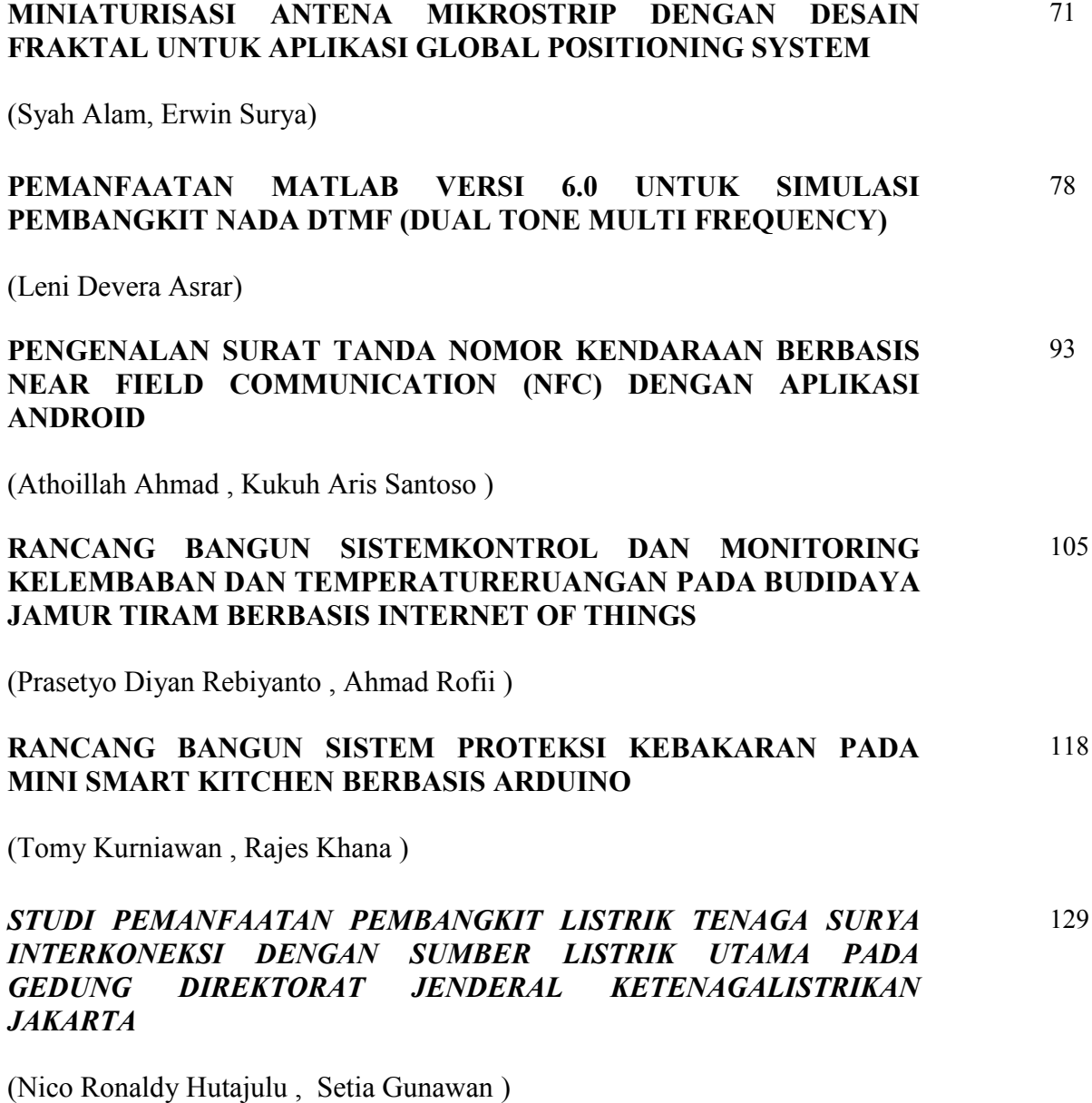

#### **PEMANFAATAN MATLAB VERSI 6.0 UNTUK SIMULASI PEMBANGKIT NADA DTMF (DUAL TONE MULTI FREQUENCY)**

#### **Leni Devera Asrar**

1) Program Studi Teknik Elektro, Institut Teknologi Budi Utomo Jakarta Email : [leniasrar@gmail.com](mailto:leniasrar@gmail.com)

#### **ABSTRAK**

DTMF (Dual Tone Multi Frequency) merupakan sistem pensinyalan pesawat telepon ke sentral telepon dengan waktu yang lebih cepat dibanding sistem sebelumnya (saklar dan dialing pulsa). Guna memahami nada yang dihasilkan sistem DTMF pada pesawat telepon, maka melalui pemanfaatan fasilitas MATLAB versi 6.0 dibuat simulasi pembangkit nada DTMF tersebut. Untuk menguji keabsahan nada yang dihasilkan DTMF melalui simulasi, maka akan dibandingkan nada DTMF hasil simulasi dengan nada DTMF hasil pengujian langsung pesawat telepon Samsung Model SSP-2301 melalui osiloskop. Dengan memasukkan frekuensi DTMF kedalam parameter simulasi, maka akan terlihat kesamaan bentuk nada DTMF yang diperoleh melalui simulasi dibandingkan dengan nada yang dihasilkan oleh pesawat telepon itu sendiri.

#### **Kata kunci** : Nada, Pesawat Telepon DTMF, MATLAB

#### **ABSTRACT**

DTMF (Dual Tone Multi Frequency) is a signaling system of telephone to telephone receiver with a faster than the previous system ( the switch and pulse dialing). In order to understand the system generated DTMF tones on the telephone, through the utilization of facilities MATLAB version 6.0 is the simulation of DTMF tone generation. To test the validity of the generated DTMF tones through simulation, it is compared with the simulation results DTMF tone DTMF tone receiver test result direcly Samsung Model CNS-2301 with an oscilloscope.By entering into the DTMF frequency simulation parameters, it will show the same form DTMF tones are obtained through simulation compared by the phone itself.

**Keywords** : Tones, DTMF Telephone Sets, MATLAB

#### **1. PENDAHULUAN**

Teknologi telekomunikasi dalam hal ini sistem koneksi telepon pada awalnya hanya dari seperangkat saklar ( *switch* ), sehingga butuh peran seorang operator guna memenuhi permintaan seorang pelanggan yang ingin dihubungkan dengan pelanggan lain. Teknologi ini kemudian disempurnakan dengan memakai sistem dialing pulsa. Sistem ini mendeskripsikan nomor-nomor dalam pesawat telepon dalam bentuk banyaknya pulsa (1 dengan 1 pulsa, 2 dengan 2 pulsa, dan seterusnya). Sistem ini banyak mengalami kendala terutama dalam masalah waktu akses yang akan lama. Sampai pada suatu ketika ditemukan sistem pensinyalan dengan nada DTMF (*Dual Tone Multy Frequncy*) yang sangat populer sampai sekarang sehingga timbul keinginan untuk memahami bagaimana sistem DTMF menghasilkan nada dengan memanfaatkan perangkat lunak MATLAB versi 6.0.

Saat ini riset aplikasi penggunaan DTMF tidak hanya digunakan pada sinyal telepon tapi juga sudah dikembangkan untuk sistem control keamanan pada kendaraan<sup>[1]</sup>, sistem pengendalian tenaga jarak jauh<sup>[2]</sup>, pengendalian pompa sistem pertanian<sup>[3]</sup>, dan sistem kontrol peralatan rumah tangga<sup>[4]</sup>. Sementara itu matlab sebagai perangkat lunak yang banyak dimanfaatkan untuk keperluan simulasi atau pemodelan sistem dinamik telah digunakan diantaranya untuk riset pemodelan pembangkit tegangan impuls [5] dan riset sistem pemantauan kualitas daya<sup>[6]</sup>.

Penelitian ini fokus pada pembuatan simulasi nada DTMF dengan MATLAB, dengan memanfaatkan fasilitas GUI (*Grafical User Interface*). Yang menjadi input atau parameter dalam pembuatan simulasi ini adalah frekuensi nada DTMF sesuai dengan frekuensi baris dan kolom serta vektor waktu.

Nada DTMF hasil simulasi kemudian dibandingkan dengan nada DTMF yang diperoleh langsung dari pesawat telepon. Pesawat telepon yang digunakan adalah pesawat telepon Samsung Model SSP-2301.

#### **2. BAHAN DAN METODE**

Metodelogi yang digunakan pada Penelitian ini mulai dari pengecekan blok diagram pembangkit nada DTMF dalam pesawat telepon Samsung SSP-2301, pengujian langsung nada DTMF yang dihasilkan pesawat telepon Samsung SSP-2301<sup>[7]</sup>, pembuatan simulasi pembangkit nada DTMF dan terakhir melakukan pembahasan perbandingan nada DTMF dari pesawat telepon dengan hasil simulasi.

#### **2.1 Pesawat Telepon Secara Umum**

Pesawat telepon umumnya terdiri atas [8] :

- 1. *Hook switch* untuk pembuka atau penutup saluran.
- 2. *Keypad* untuk mendapatkan nomor yang diinginkan.
- 3. *Micropon* (pengirim) dan *speaker* (penerima) untuk melaksanakan pembicaraan.
- 4. Bel untuk memberitahukan adanya panggilan.

Bentuk blok diagram telepon secara umum dapat dilihat pada gambar 1 berikut.

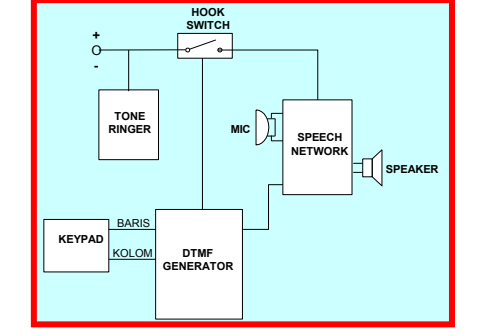

Gambar 1. Blok Diagram Pesawat Telepon Secara Umum<sup>[8]</sup>

Bila handset telepon diangkat maka pelanggan akan terdeteksi ke sentral telepon, signal panggilan ini disebut *dial tone*. Kemudian pelanggan dapat melakukan penekanan tombol pada keypad sesuai dengan yang diinginkan. Masing-masing frekwensi baris dan kolom akan diolah oleh *DTMF Generator* sehingga dihasilkan nada DTMF. Kemudian nada ini akan diteruskan ke *Network Speech*. Setelah dilakukan proses internal maka nada tersebut akan dikirimkan ke sentral dan sentral akan mengaktifkan pelanggan yang dituju dengan mengirimkan nada bel (*ring tone*) dan nada dering (*ring back tone*) akan terdengar oleh pelanggan. Jadi *Tone Ringer* berfungsi sebagai pemberitahu apabila ada informasi yang masuk.

#### **2.2 Pendialan dengan nada DTMF**

Hampir semua telepon menggunakan metode DTMF (*Dual Tone Multi Frequency*), yang mana menghasilkan dua nada setiap satu nomor ditekan  $[8, 8]$ 9,10,11] . Nada yang satu berasal dari generator nada group frekwensi atas dan yang satu lagi berasal dari generator group frekwensi bawah, seperti pada gambar 2.

Sebagai pengganti telepon putar (rotary dial), telepon ini dilengkapi tombol tekan yang terdiri dari 12 tombol yang mewakili nomor 0 sampai 9 dan simbol bintang ( \* ) serta simbol pagar ( # ). Nomor 0 ditekan, berarti yang dikirim ke sentral adalah nada 941 Hz dan 1336 Hz. Nomor 2 ditekan, berarti yang dikirim ke sentral adalah nada 697 Hz dan 1336 Hz, demikian seterusnya.

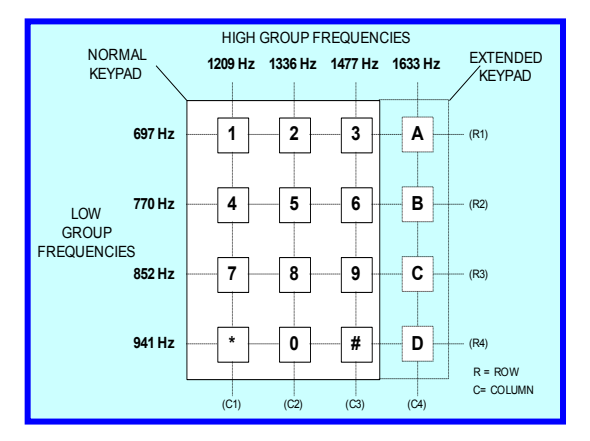

Gambar 2. Keypad Telepon Untuk Sistem Tekan [8, 9]

#### **2.3 Matlab Secara Umum**

#### **2.3.1 Pengenalan Matlab**

Matlab merupakan bahasa untuk komputasi teknik yang dirancang untuk meningkatkan jangkauan produktivitas ilmu bidang teknik, untuk mempercepat proses penemuan dan pengembangan, untuk memudahkan belajar, dan untuk memperkuat kreativitas penelitian.

Matlab mempunyai 5 area besar kegunaan, yaitu :

- Alat pemrograman dan pembuatan aplikasi
- Tipe data baru, struktur dan fasilitas-fasilitas.
- Visualisasi dan grafis yang lebih baik dan lebih cepat.
- Lebih banyak fasilitas matematika dan analisis data.
- Perbaikan besar pada toolbox Matlab.

#### **2.3.2 Matlab GUI**

GUI adalah interface pengguna yang dibuat dengan objek–objek grafik seperti , button (tombol-tombol pilihan), *text field* (tempat penulisan teks), *slider* (tombol untuk pengubah nilai) [12] . Aplikasi yang ditawarkan GUI umumnya sangat mudah dipelajari dan digunakan. Seseorang yang menggunakannya tidak perlu mengetahui perintah-perintah apa yang tersedia atau bagaimana cara kerjanya. Membuat GUI dengan Matlab meliputi bentuk (*lay out*) komponen, pemrograman untuk mengerjakan sesuatu yang spesifik guna merespon apa yang dilakukan pemakai, dan menyimpan (*saving*) serta memunculkan (*launching*) GUI.

#### *Penyimpanan GUI (Saving the GUI)*

Umumnya GUI terdiri dari 2 komponen, yaitu :

- FIG-file, yang memberikan gambaran tentang GUI. FIG-file (filename.fig) merupakan file binary yang dibuat sebagai hasil penyimpanan sebuah gambar dengan perintah hgsave atau menggunakan save dari menu File.
- M-file, berupa program yang mengontrol GUI pada saat ditampilkan.

#### *Pemplotan Data dengan GUI*

Untuk memplot data, maka GUI dapat dibuat dengan multi sumbu seperti Amplitudo untuk sumbu Y dan frequency untuk sumbu X.

#### *Perancangan/disain GUI*

GUI membutuhkan 3 nilai input, yaitu :

- Frekuensi 1  $(f1)$
- Frekuensi 2  $(f2)$
- Fektor waktu $(t)$

GUI menempatkan nilai ini dalam ekspresi Matlab seperti dalam penjumlahan 2 fungsi sinus, sebagai contoh :

 $x = \sin (2 \cdot \pi) \cdot f1 \cdot f1 + \sin(2 \cdot \pi) \cdot f2 \cdot f1$ 

GUI kemudian menghitung FFT dari x dan membentuk 2 buah plot untuk masing-masing *time domain* dan *frequency domaian*.

#### **2.4 Metodologi Penelitian**

Metodelogi yang digunakan pada Penelitian ini mulai dari pengecekan blok diagram pembangkit nada DTMF dalam pesawat telepon Samsung SSP-2301, pengujian langsung nada DTMF yang dihasilkan pesawat telepon Samsung SSP-2301, pembuatan simulasi pembangkit nada DTMF dan terakhir melakukan pembahasan perbandingan nada DTMF dari pesawat telepon dengan hasil simulasi serta error yang terjadi.

#### **2.4.1 Diagram Alir Penelitian**

Diagram alir penelitian ini dapat dilihat pada gambar 3. Sesuai dengan diagram alir penelitian, maka ada beberapa tahapan yang dilakukan dalam penelitian ini, yang meliputi :

- 1. Pengecekan atau melihat blok diagram pembangkit nada DTMF dalam pesawat telepon Samsung SSP-2301.
- 2. Melakukan pengujian langsung nada atau sinyal DTMF yang dihasilkan pesawat telepon Samsung SSP-2301 melalui penggunaan osiloskop digital. Nada atau sinyal DTMF yang langsung didapat dari pesawat telepon ini

akan digunakan sebagai pembanding untuk sinyal DTMF yang dihasilkan dari proses simulasi.

3. Membuat simulasi pembangkit nada DTMF dengan perangkat lunak Matlab versi 6.0.

Yang menjadi input atau parameter dalam pembuatan simulasi ini adalah frekuensi nada DTMF sesuai dengan frekuensi baris dan kolom, seperti yang dilihat pada tabel 1.

| Input          | Frekuensi (Hz)     |               | $%$ Eror |
|----------------|--------------------|---------------|----------|
|                | <b>Spesifikasi</b> | <b>Aktual</b> |          |
| R1             | 697                | 699,1         | $+0,31$  |
| R <sub>2</sub> | 770                | 766,2         | $-0,49$  |
| R <sub>3</sub> | 852                | 847,4         | $-0,54$  |
| R4             | 941                | 948,0         | $+0,74$  |
| C <sub>1</sub> | 1209               | 1215,7        | $+0,57$  |
| C <sub>2</sub> | 1336               | 1331,7        | $-0,32$  |
| C <sub>3</sub> | 1477               | 1471,9        | $-0,35$  |

Tabel 1. Frekuensi Baris (R) dan Kolom (C) Untuk Nada DTMF

4. Pengolahan data dan pembahasan

Penekanan pada pembahasan adalah perbandingan bentuk nada DTMF yang dihasilkan melalui proses simulasi dengan nada DTMF yang

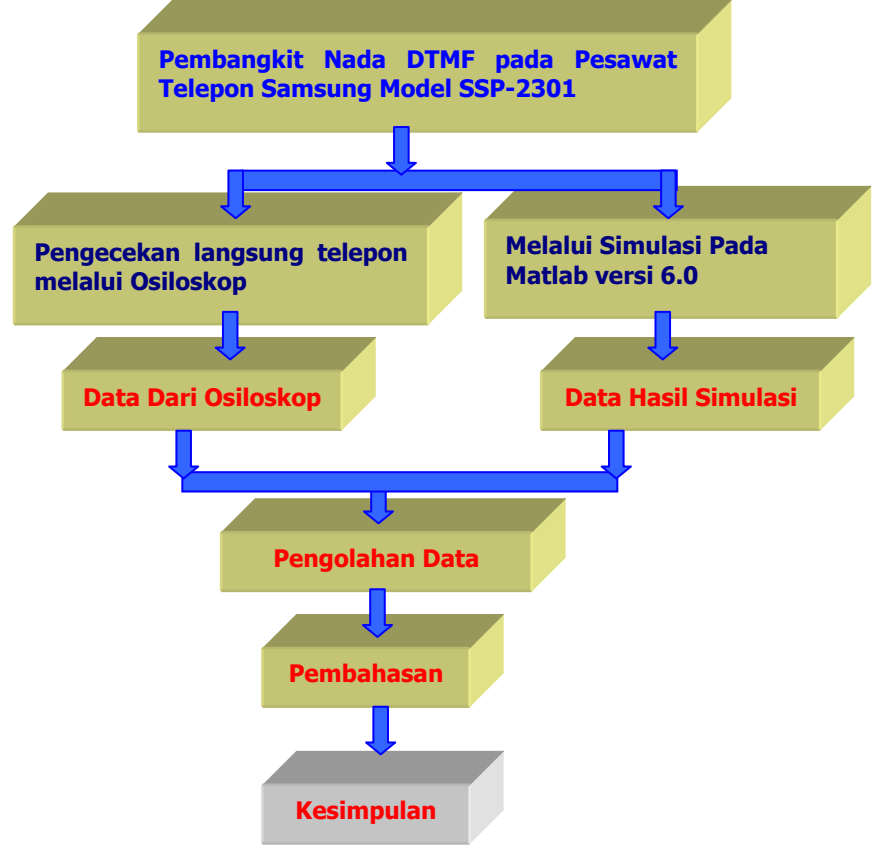

dihasilkan melalui pengujian langsung dari pesawat telepon melalui osiloskop digital serta error yang muncul antara keduanya.

Gambar 3. Diagram Alir Penelitian

#### **2.4.2 Pembangkit Nada DTMF dalam Pesawat Telepon Samsung SSP-2301**

Pesawat telepon yang digunakan sebagai bahan kajian adalah pesawat telepon keluaran Samsung dengan tipe SSP-2301. Pesawat telepon ini hampir sama dengan pesawat telepon umumnya. Suatu Pesawat telepon dituntut untuk dapat melakukan kerja standar seperti :

- Membunyikan bel / dering sebagai pertanda ada yang menghubungi
- Mampu mengirimkan nada-nada DTMF pada saat melakukan panggilan
- Serta yang paling utama mampu menerima / mengirimkan sinyal suara pada saat koneksi / hubungan pembicaraan dilakukan.

Telepon Samsung SSP-2301 disusun atas :

1. DTMF Generator IC KS58006

IC ini berfungsi untuk mendeteksi tombol keypad yang ditekan kemudian menerjemahkannya kedalam suatu nada pensinyalan DTMF ( *Dual Tone Multi Frequency* ).

2. IC Tone ringer IC KA2418 dari Samsung semiconductor IC ini dihubungkan dengan sebuah bel piezo elecktronik untuk memberitahukan melalui nada dering apabila ada panggilan.

3. Speech Network IC MC34014 Jantung rangkaian dari telepon ini ada pada IC ini yang berfungsi untuk mengatur semua proses dalam pesawat telepon ini. IC ini dihubungkan dengan sebuah *microphone* dan *speaker* untuk melakukan proses pengiriman dan penerimaan informasi.

Gambar blok diagram pesawat telepon Samsung SSP-2301 dapat dilihat pada gambar 4. Sedangkan gambar bagian pembangkit nada DTMF ( *Dual Tone multi frequency* ) dapat dilihat pada gambar 5.

 Pembangkit DTMF dibangun oleh IC KS58006 yang terdiri dari *Samsung semiconductor*, *magnetic keypad, crystal vibrator* . Prinsip kerja dari rangkaian ini adalah menjumlahkan frekuensi baris dan kolom sehingga dihasilkan nada DTMF.

Adapun cara kerja pesawat telepon Samsung SSP-2301 adalah saat "*off hook"* posisi saklar tertutup, maka akan ada tegangan pada pin HS sehingga IC KS58006 akan aktif. Bila tombol ditekan pada pada *keypad* maka IC ini akan mengeluarkan nada DTMF. Keluaran nada DTMF pada IC ini akan masuk ke IC MC34014 (*Speech Network*). Setelah dilakukan internal proses maka nada akan dileluarkan melalui kaki V+ dan kemudian dikirim ke line telepon. Sedangkan IC *Tone Ringer* berfungsi untuk memberitahukan apabila ada informasi yang masuk.

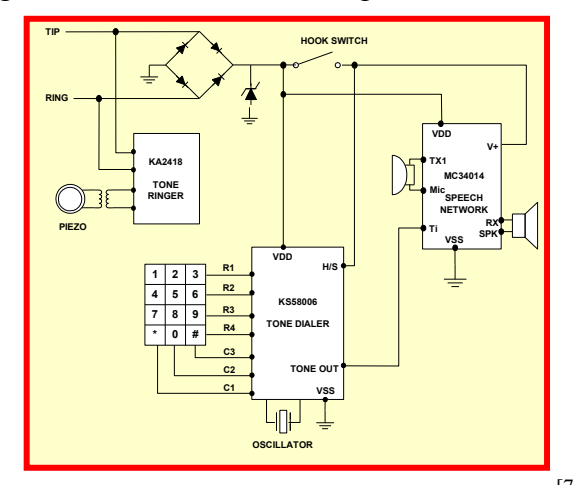

Gambar 4. Blok Diagram Telepon Samsung SSP-2301<sup>[7]</sup>

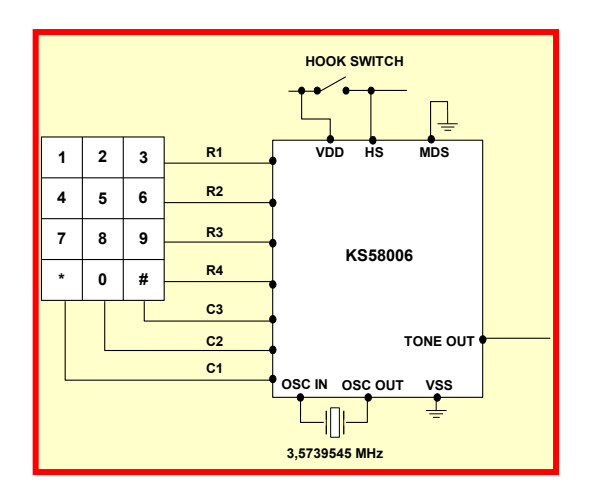

Gambar 5. Pembangkit DTMF Telepon Samsung SSP-2301<sup>[7]</sup>

#### **2.4.3 Metode Pengukuran Nada DTMF dari Pesawat Telepon**

Pengukuran nada DTMF dari pesawat telepon dilakukan dengan menghubungkan osiloskop digital ke IC KS58006. Adapun tipe osiloskop yang digunakan adalah DL1540L merek Yokogawa.

Foto pengukuran sinyal DTMF dari pesawat telepon Samsung Model SSP-2301 dapat dilihat pada gambar 6 berikut ini.

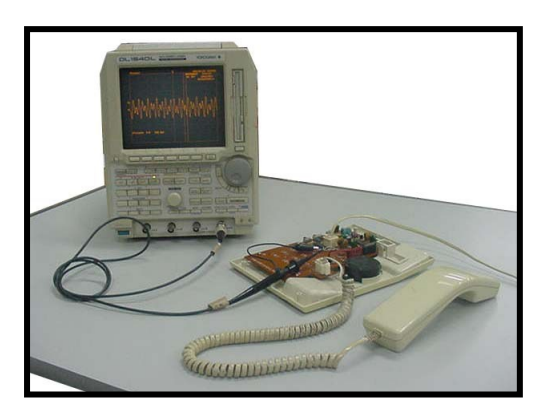

Gambar 6. Foto Pengukuran Sinyal DTMF Dari Pesawat Telepon Samsung Model SSP-2301 dengan Osiloskop Digital.

#### **2.4.4 Metode Pembangkitan Nada DTMF Melalui Simulasi Matlab**

#### **Prinsip Kerja Perangkat Lunak Untuk Simulasi DTMF**

Proses simulasi nada DTMF dengan perangkat lunak Matlab adalah dengan cara menekan tombol-tombol pilihan (*buttons*) pada Keypad. Setelah ditekan, maka kemudian akan muncul atau tampil nada DTMF sesuai dengan tombol yang dipilih.

Adapun diagram alir atau proses kerja melalui perangkat lunak Matlab adalah :

- 1. Mendeteksi tombol (*button*) yang ditekan. Kemudian menentukan nilai dari frekwensi baris dan kolom serta vektor waktu.
- 2. Menjumlahkan frekwensi baris dan kolomnya menjadi nada DTMF
- 3. Menampilkan nada DTMF tersebut kedalam grafik untuk tampilan normal dan Zoom.

#### **Pemrograman**

Pemrograman untuk mensimulasikan nada DTMF dibuat dengan memanfaatkan perintah dasar fasilitas GUI **(***Graphical User Interface* **)** yang ada pada Matlab. Ada tiga parameter utama yang berperan dalam pembuatan program, yaitu frekuensi baris dan kolom, serta vektor waktu.

#### **Model Tampilan**

Model tampilan untuk nada DTMF dibuat dengan menggunakan fasilitas GUI, seperti yang dapat dilihat pada gambar 7.

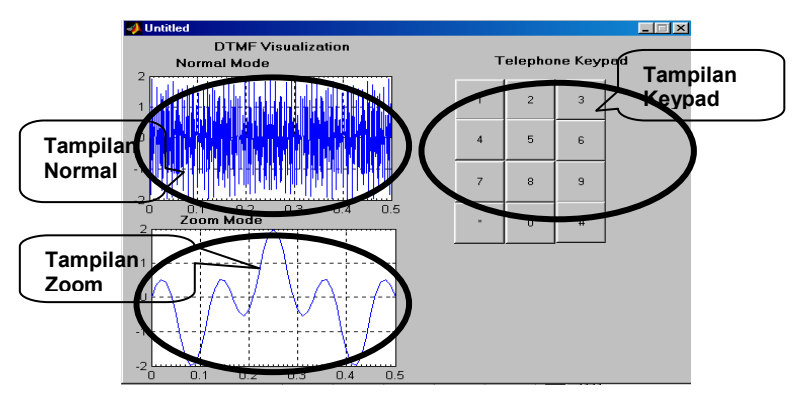

Gambar 7. Model Tampilan Nada DTMF Pada Matlab

#### **3. HASIL DAN PEMBAHASAN**

#### **3.1 Hasil**

#### **3.1.1 Program Simulasi Nada DTMF**

Untuk bahasan program simulasi nada DTMF diwakili oleh beberapa penggalan program simulasi pembangkit sinyal DTMF pada *button* 1 dan 2 yang dapat dilihat sebagai berikut :

#### **function varargout = button1\_Callback(h, eventdata, handles, varargin)**

```
%Input data
f row=697;f_column=1209;
time1=['0:.000005:.05'];
```

```
time2=['0:.000005:.01'];
t1=eval(time1);
t2 = eval(time2);%calculate data
x1= sin(2*pi*f row*t1) + sin(2*pi*f column*t1);
x2= sin(2*pi*f row*t2)+ sin(2*pi*f column*t2);
%create time plot 1
axes(handles.axes1)
plot(t1,x1)set(handles.axes1,'XminorTick','on')
grid on
%create time plot 2
axes(handles.axes2)
plot(t2, x2)set(handles.axes2,'XminorTick','on')
grid on
%end
% -----------------------------------------------------
---------------
```
#### **function varargout = button2\_Callback(h, eventdata, handles, varargin)**

```
%Input Data
f row=697;f_column=1336;
time1=['0:.000005:.05'];
time2=['0:.000005:.01'];
t1=eval(time1);
t2 = eval(time2);%calculate data
x1=sin(2*pi*frow*t1)+sin(2*pi*fcolumrt1);x2=sin(2*pi*frow*t2)+sin(2*pi*fcolumrt2);%create time plot 1
axes(handles.axes1)
plot(t1,x1)
set(handles.axes1,'XminorTick','on')
grid on
%create time plot 2
axes(handles.axes2)
plot(t2, x2)set(handles.axes2,'XminorTick','on')
grid on
%end
% -----------------------------------------------------
-
```
#### **3.1.2 Sinyal DTMF Hasil Osiloskop & Hasil Simulasi**

Perbandingan bentuk sinyal DTMF yang dihasilkan dari hasil simulasi dengan sinyal DTMF yang diambil langsung dari pesawat telepon melalui osiloskop dapat dilihat pada gambar 8. Dimana diwakili oleh button 1 dan 2. Masing-masing menampilkan sinyal dalam bentuk normal dan bentuk zoom.

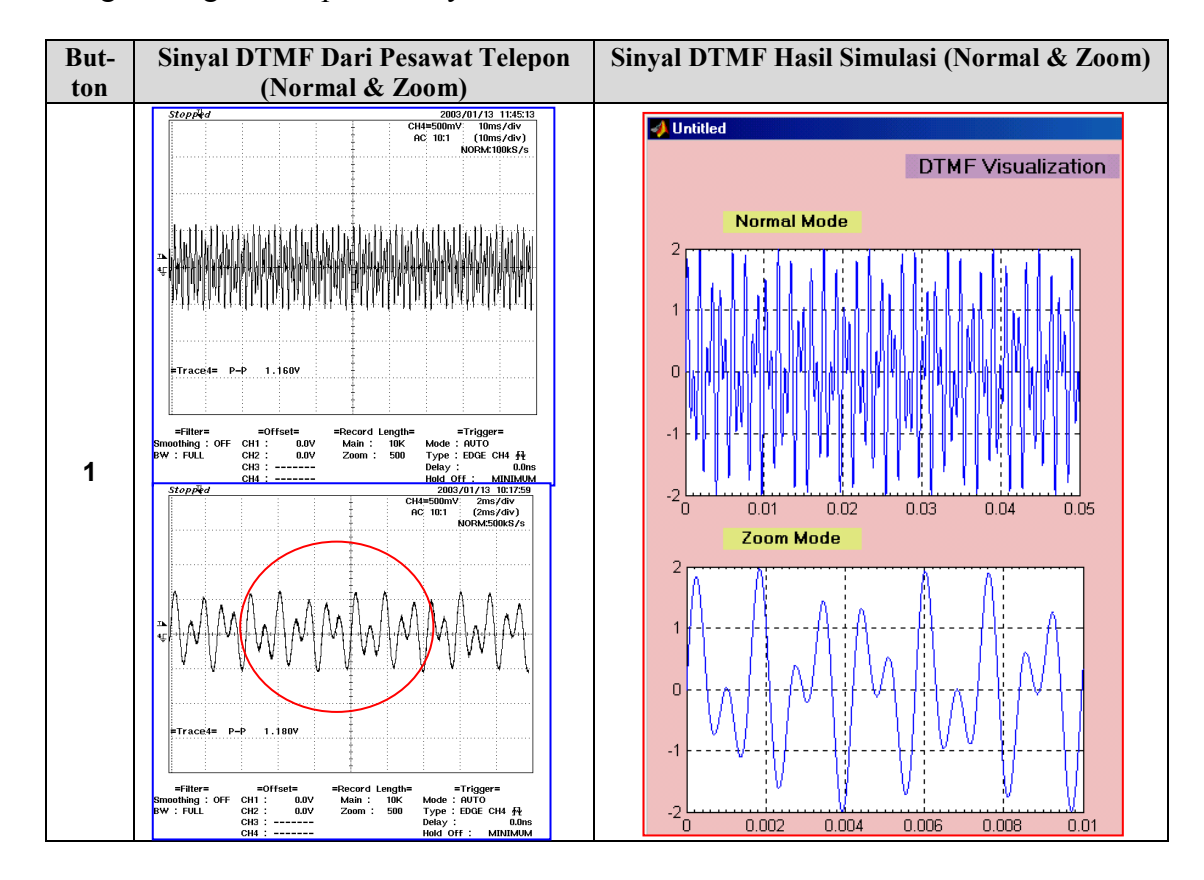

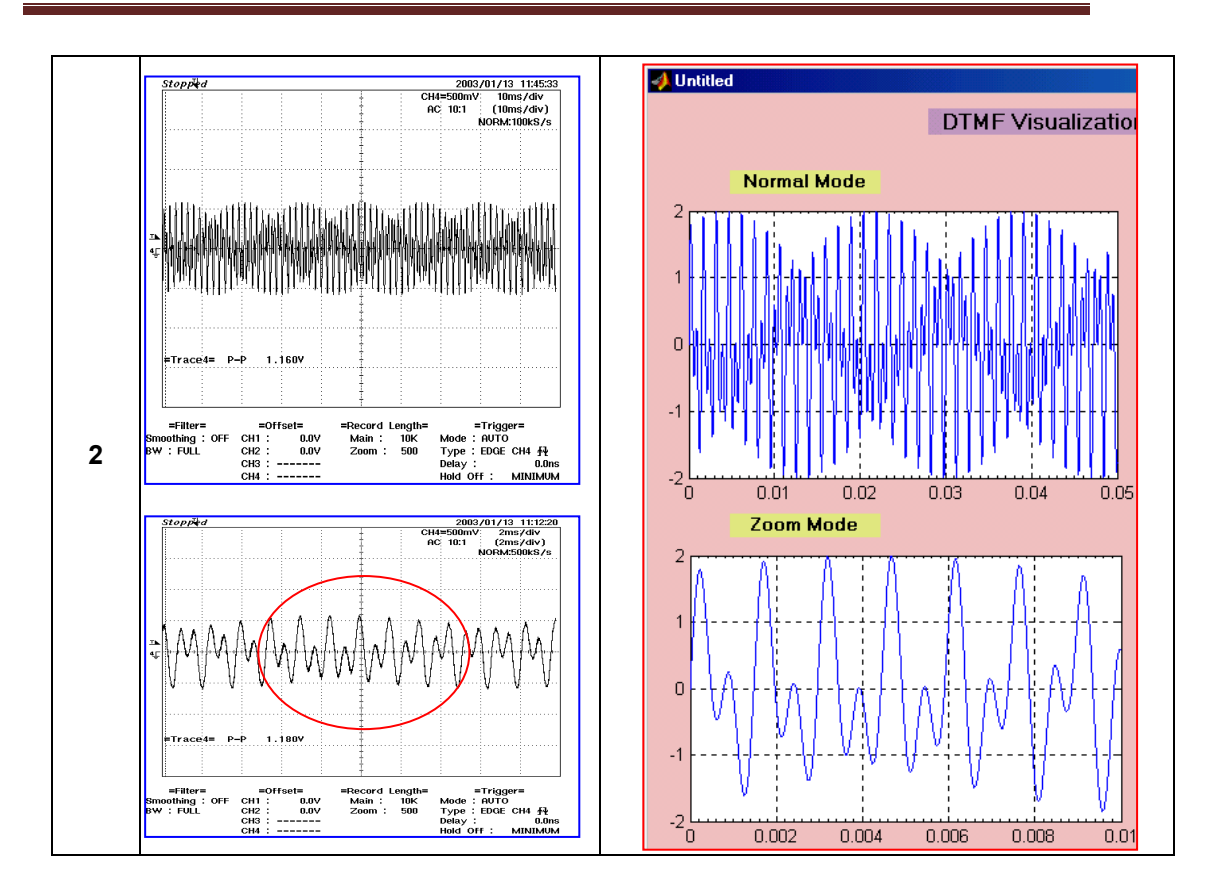

Gambar 8. Perbandingan Bentuk Sinyal DTMF Langsung Dari Pesawat Telepon Vs Sinyal DTMF Hasil Simulasi (button 1 dan 2)

#### **3.2 Pembahasan**

#### **3.2.1 Program Matlab Untuk Simulasi Sinyal DTMF**

Dari program simulasi yang dibuat, terlihat bahwa untuk semua button dari 1 - 0 beserta \* dan # data-data yang dimasukkan adalah data-data frekuensi baris dan kolom sinyal DTMF, amplitudo serta vektor waktu (t1 dan t2). Sebagai salah satu contoh dapat dilihat penggalan program yang menjadi input data untuk pembuatan simulasi sinyal DTMF button 1.

```
f_row=697;
f_column=1209;
time1=['0:.000005:.05'];
time2=['0:.000005:.01'];
t1=eval(time1);
t2 = eval(time2);%calculate data
x1=sin(2*pi*frow*t1)+sin(2*pi*f_{collmm*t1});x2=sin(2*pi*frow*t2)+sin(2*pi*fcolumn*t2);
```
Dari penggalan program untuk button 1 tersebut terlihat bahwa frekuensi yang dimasukkan adalah 697 Hz (untuk frekuensi baris) dan 1209 Hz (untuk frekunsi kolom), yang sesuai dengan frekuensi sinyal DTMF untuk button 1

seperti yang terdapat pada tabel 1. Untuk button 2 dan seterusnya besar frekuensi baris dan kolom tetap berpatokan pada tabel 1 tersebut.

Dalam simulasi ini kita beranggapan bahwa amplitudo yang digunakan adalah satu.

Vektor waktu yang dipakai ada 2 yaitu t1 dan t2. Vektor waktu 1 (t1) digunakan sebagai *time doma*in untuk membuat bentuk sinyal keadaan normal. Sedangkan vektor waktu 2 (t2) digunakan sebagai *time doma*in untuk membuat bentuk sinyal keadaan zoom.

Pada t1 dan t2 terlihat masing-masing ada 3 nilai yang berada dalam kurung. Nilai pertama menunjukkan waktu awal. Dari semua program simulasi yang dibuat terlihat bahwa nilai input yang dimasukkan untuk waktu awal ini adalah 0.

Nilai kedua menunjukkan tingkat kenaikkan (*increment*) yang berfungsi sebagai pengontrol kehalusan (*smooth*) grafik yang dihasilkan. Dalam simulasi, semua button baik dalam keadaan normal maupun zoom menggunakan nilai *incremen*t sebesar 0,000005 detik.

Nilai ketiga menunjukkan waktu akhir. Dalam program yang dibuat, nilai untuk setiap button dalam keadaan normal berbeda dengan nilai untuk setiap button dalam keadaan zoom. Semua button dalam keadaan normal menggunakan nilai 0,05 detik, sedangkan untuk keadaan zoom menggunakan nilai 0,01 detik. Tujuan nilai ini diambil berbeda guna mendapatkan nilai time/div yang sama dengan osiloskop, dimana untuk keadaan normal nilai time/div nya sebesar 10 ms/div dan untuk kondisi zoom sebesar 2 ms/div. Tepatnya nilai yang dipilih untuk t1 dan t2 ini akan dapat dibuktikan dari grafik yang dihasilkan pada simulasi ini, seperti yang terlihat pada gambar 8.

#### **3.3 Sinyal DTMF Dari Pesawat Telepon**

Bentuk sinyal DTMF yang dihasilkan dari pesawat telepon yang diambil melalui osiloskop dapat dilihat pada gambar 8. Sinyal DTMF yang ditampilkan dibuat dalam 2 kondisi, yaitu kondisi normal dan zoom. Yang terpenting dari kedua kondisi tersebut adalah besar nilai time/div.nya, karena nilai ini menentukan skala sinyal DTMF yang ditampilkan pada osiloskop. Terlihat bahwa nilai time/div untuk kondisi normal sebesar 10 ms/div dan untuk kondisi zoom sebesar 2 ms/div.

Kalau diperhatikan sepintas, dalam kondisi normal bentuk sinyal DTMF button 1, 4, 5, 7, 8, 9, \*, 0 dan sangat sulit dibedakan, karena kelihatan hampir sama. Perbedaan baru akan terlihat jelas apabila kita memperhatikan bentuk sinyal dalam keadaan zoom. Semuanya berupa gelombang sinusoidal, namun yang membedakannya adalah bentuk gelombangnya yang tidak sama. Ada yang berupa kombinasi 1 gelombang sinus tinggi yang kemudian diikuti 1 gelombang sinus yang rendah atau diikuti 2 gelombang sinus yang rendah atau malah kombinasinya.

#### **3.4 Sinyal DTMF Hasil Simulasi**

Bentuk sinyal DTMF yang dihasilkan simulasi dapat dilihat pada gambar 8. Sinyal DTMF yang ditampilkan juga dibuat dalam 2 kondisi, yaitu kondisi normal dan zoom yang mengunakan time/div yang sama dengan osiloskop.

Terlihat bahwa semua sinyal DTMF hasil simulasi (kondisi normal dan zoom) terbukti memiliki time/div yang sama dengan osiloskop yaitu sebesar 10 ms/div untuk kondisi normal dan sebesar 2 ms/div untuk kondisi zoom. Dari sini dapat disimpulkan bahwa pemilihan input nilai untuk vektor waktu (t1 dan t2) sudah tepat.

Yang membedakan sinyal DTMF yang ditampilkan melalui Matlab dan osiloskop adalah terletak pada lebar layar tampilan (dalam satuan div). Pada osiloskop lebar tampilan adalah 10 div. Sedangkan pada simulasi matlab hanya 5 div. Dengan catatan bisa diperlebar lagi, tetapi berakibat terhadap perubahan nilai time/div, sehingga tidak sesuai lagi dengan nilai time/div pada osiloskop.

#### **3.5 Perbandingan Bentuk Sinyal DTMF Dari Pesawat Telepon Dengan Sinyal DTMF Hasil Simulasi**

Perbandingan bentuk sinyal DTMF dari pesawat telepon dengan sinyal DTMF hasil simulasi dapat dilihat pada gambar 8. Beberapa hal yang perlu diperhatikan dalam mengamati perbandingan ini adalah :

- $\checkmark$  Pada saat pengambilan sinyal DTMF dari pesawat telepon melalui osiloskop di layar tampilannya terlihat sinyal DTMF tersebut berjalan, sehingga pada saat disimpan dalam file, posisi pada sumbu x nya (*time domainnya*) dapat saja bergeser atau tidak selalu sama. Namun pada simulasi Matlab hal ini tidak terjadi, karena sinyal DTMF yang terbentuk merupakan hasil formulasi dari suatu input data yang dimasukkan ke dalam program.
- $\checkmark$  Lebar tampilan layar osiloskop dengan tampilan simulasi matlab berbeda. Berdasarkan kedua poin di atas, maka pada gambar 8 dapat dilihat sinyal DTMF dari osiloskop yang akan dibandingkan dengan sinyal DTMF hasil simulasi adalah bagian yang dilingkari.

Dari hasil pengamatan semua bentuk sinyal DTMF masing-masing button (button 1-0 dan \* serta #) terutama dalam kondisi zoom (gambar 8), disimpulkan bahwa bentuk sinyal DTMF yang dihasilkan pesawat telepon, khususnya jenis pesawat telepon Samsung SSP-2301 sama dengan bentuk sinyal DTMF yang dihasilkan melalui simulasi. Hal ini terlihat jelas dari bentuk gelombang yang ditampilkan. Sinyal DTMF setiap button hasil simulasi sama dengan sinyal DTMF pada pesawat telepon.

Diperolehnya hasil yang sama antara bentuk sinyal DTMF hasil simulasi dengan bentuk sinyal DTMF dari pesawat telepon membuktikan bahwa sinyal DTMF dapat dibangkitkan dengan memanfaatkan simulasi dari perangkat lunak Matlab.

Ejournal Kajian Teknik Elektro Vol.2 No.2 Universitas 17 Agustus 1945 Jakarta Page 91

#### **4. KESIMPULAN**

Hasil penelitian ini memberikan kesimpulan sebagai berikut :

- a. Bentuk sinyal DTMF yang dihasilkan pesawat telepon, khususnya jenis pesawat telepon Samsung SSP-2301 sama dengan bentuk sinyal DTMF yang dihasilkan melalui simulasi.
- b. Sinyal DTMF dapat dibangkitkan dengan memanfaatkan simulasi dari perangkat lunak Matlab.

#### **DAFTAR PUSTAKA**

- [1.] Ibrahim, S.A And Tijjani, A.M. "*Design And Implementaion of A Dual Tone Multi-Frequency (DTMF) Based GSM-Controlled Car Security*." International Journal of Engineering Inventions, Volume 4, Issue 12 [August 2015] PP: 31-37, e-ISSN: 2278-7461, p-ISSN: 2319-6491, 2015.
- [2.] Hussain A. Attia and Beza Negash Getu. "*Design And Simulation of Remotely Power ontroller*." International Journal of Applied Engineering Research, Volume 10, Number 12 (2015) pp. 32609-32626, ISSN 0973-4562, 2015.
- [3.] Beza N. Getu\*, Nasser A. Hamad, Hussain A. Attia. "*Remote Controlling of An Agricultural Pump System Based On The Dual Tone Multi-Frequency (DTMF) Technique*." Journal of Engineering Science and Technology , Vol. 10, No.10 (2015) 1261 – 1274, 2015.
- [4.] Ashish Jadhav and Renuka Wadekar. "*Comparative Study Between Systems With Microcontroller And Without Microcontroller for Control of Home Appliances by Using DTMF Technology for Wireless Control*." Journal of Global Research Computer Science & Technology
- [5.] M. Jayaraju ∗, I. Daut, M. Adzman . "*Impulse Voltage Generator Modeling Using MATLAB*." World Journal of Modelling and Simulation, Vol. 4 (2008) No. 1, pp. 57-63, ISSN1746-7233, England, UK, 2008.
- [6.] B¨ulent VURAL, Ali KIZIL, Mehmet UZUNO˘GLU. "*A Power Quality Monitoring System Based on MATLAB server pages*." Turk J Elec Eng & Comp Sci, Vol.18, No.2, 2010, c □ T UB ITAK doi:10.3906/elk-0904-7, 2010.
- [7.] [http://samsung.com](http://samsung.com/)
- [8.] Stephen J Bigelow. "*Understanding Telephone Electronics*." Third Edition, SAMS, Texas Instruments, 1991.
- [9.] Sigit Haryadi. "Jaringan Telekomunikasi." Bandung, September 1994.
- [10.] Malvino, Barmawi. "*Prinsip-prinsip Elektronika." Jilid* 2, edisi ketiga, Erlangga, Jakarta, 1987.
- [11.] Roger L, Tokheim, Sutisna, *Prinsip-pinsip Digital*, edisi kedua, Erlangga, Jakarta, 1994.
- [12.] Duane Hanselman, Bruce Littlefield, *MATLAB, Bahasa Komputasi Teknis*, Andi & Pearson Education Asia Ltd., cetakan ketiga, 2002.

Ejournal Kajian Teknik Elektro Vol.2 No.2 Universitas 17 Agustus 1945 Jakarta Page 92